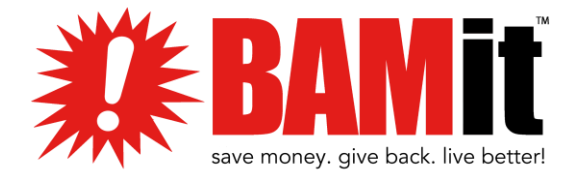

## Business Dashboard Informational Guide

Welcome to the BAMit Family, and your Business Dashboard. The business dashboard is your key to managing how shoppers see your location(s) and your deal(s). During your BAMit sign up your original location was set and your first deal was created. You also established your login credentials, keep track of them below. Let's take a look at all of your dashboard!

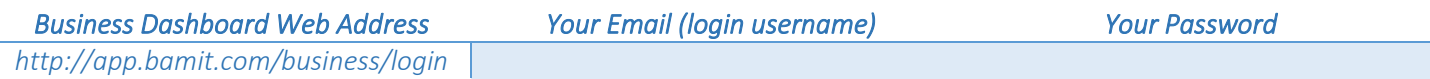

Let's take your dashboard for a spin! Open a new internet browser window/tab and enter the BAMit Business Dashboard Web Address listed above. These are your available navigation options.

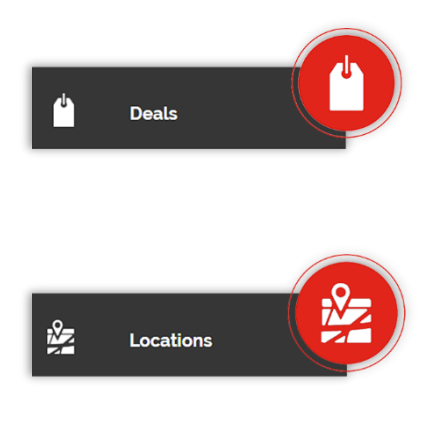

DEALS: Clicking any deals button will give you access to change or edit the deal of the location you are currently on. Click on the pencil icon and scroll to begin editing. Here you can change your preferred deal type (% cash back or \$ back) and edit your image. Be sure to click UPDATE at the bottom of the screen to save. Your deal is now updated on the BAMit app and visible to shoppers.

**LOCATIONS:** If you have more than one location, this is the tab to toggle between them. Click the locations icon and select the location from the dropdown box provided. Click SELECT and you'll be taken to the business dashboard for that location only. You can also add a location from this tab. Just click on the ADD NEW LOCATION button. You will be taken to a screen where you can add details for your new location. To ensure you are working on the right location, double-check the header bar that notes the address you are working on.

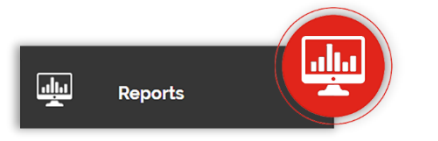

**REPORTS:** See who is redeeming deals, your transactions, and associated charges. No matter if you are a receipt scan or card link business, you can see all transactions here when shoppers redeem deals.

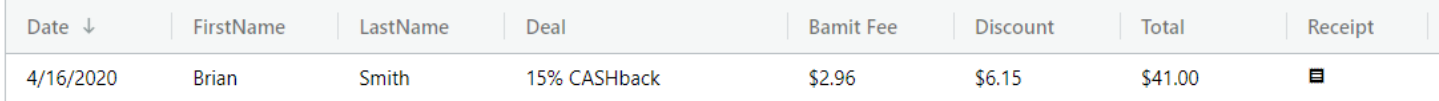

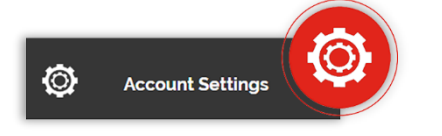

ACCOUNT SETTINGS: Update your hours of operation, contact information, and payment information in this section. You can also change from a card link to a receipt scan business in this tab with the click of a button. Remember to hit SAVE at the bottom of the screen to save any updates you have made. Changing between a card link or receipt scan deal may cause the deal to be dormant for up to 72 hours. Please be patient, it will update very soon!

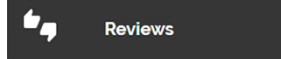

**REVIEWS:** This tab is located on the left side of the dashboard. After a shopper redeems your deal through the BAMit app, they are prompted to leave a very brief, non-public message about their most recent experience. Read reviews at any time.